# **Procedura di autodiscovery dei nodi VMware**

#### Di Riccardo Corsanici

In questo articolo verrà decritta una procedura personalizzata per il discovery automatico dei sistemi presenti in una farm virtuale VMware.

# **Contesto**

La procedura di scansione automatica della piattaforma virtuale è stata sviluppata con lo scopo di fornire una soluzione di supporto per gli amministratori di sistema. Il problema da gestire era la difficoltà nel tenere traccia dei frequenti cambiamenti operati sull'infrastruttura, aggiungendo, rimuovendo e riconfigurando sistemi virtuali con cadenza quotidiana.

In questo contesto gli amministratori dovevano procedere ad un confronto "manuale" tra i sistemi presenti nel Virtual Center e quelli iscritti al monitoring e quindi mappati su Neteye, con il rischio di incorrere in errori e dimenticanze. Da una parte esisteva la concreta possibilità che un ambiente critico sfuggisse all'attenzione dei sistemisti e non venisse quindi controllato (con le ripercussioni che è possibile immaginare), dall'altra che ambienti dismessi rimanessero presenti nella configurazione di Neteye e risultassero di conseguenza "down" in quanto spenti, invalidando in questo modo i report e le statistiche di uptime della piattaforma.

## **La soluzione realizzata**

La soluzione che abbiamo ingegnerizzato si compone di diverse procedure batch che svolgono il lavoro di screening e di confronto tra la piattaforma virtuale ed i nodi iscritti al monitoring, ed è stata gradualmente arricchita da diversi moduli ed espansioni, compresa un'interfaccia WEB (poi divenuta piuttosto complessa) che agevolasse e rendesse più semplici ed immediate le azioni di configurazione più comuni.

Il primo modulo sviluppato è stato quello delegato all'auto discovery dei nodi presenti nel Virtual Center. Le funzioni implementate prevedono la scansione della farm virtuale per identificare e tenere traccia di:

- Cluster (insiemi di nodi fisici. Nel nostro caso ogni cluster è delegato alla gestione di un Data Center).
- Server ESX (nodi fisici che compongono i cluster VMware).
- Nodi virtuali in carico ad ogni ESX.

## **Scansione della farm virtuale**

Per eseguire la scansione abbiamo scelto di utilizzare l'insieme di script e strumenti di utilità offerti dalla suite "vmware command line interface", o vmware-vcli, distribuita direttamente da VMware. Questa scelta è principalmente riconducibile alla necessità di poter disporre di una soluzione standardizzata che rimanesse compatibile e supportata al variare delle release del Virtual Center. In cambio siamo dovuti scendere a patti con le possibilità offerte dagli strumenti command line di VMware, che non sempre offrono funzionalità verticali e mirate rispetto alle nostre necessità e che in alcuni aspetti risultano addirittura inefficienti rispetto a procedure custom.

Lo strumento principale per la scansione è lo script perl (fornito con i vmware-vcli) "vidiscovery.pl", che è in grado di recuperare mediante chiamate SOAP diverse informazioni interfacciandosi direttamente con l'infrastructure server attraverso il protocollo HTTPS.

Si prenda in considerazione il seguente codice:

#!/bin/bash #

```
######################################################
## "run_disconver_vm.sh"
##
## esegue la scansione della farm virtuale e salva
######################################################
vidiscovery="/opt/vmcli/lib/vmware-vcli/apps/general/vidiscovery.pl"
discover tmpfile="${discover outdir}/discovery $(date +%Y-%m-%d %H-%M).tmp"
url="https://<URL>/sdk/vimService"
username="<USER>"
password="<PASSWORD>"
${vidiscovery} --url ${url} \
                 --username ${username} \
                 --password ${password} \
                 --entityname Global \
                 --managedentity folder > ${discover_tmpfile} 2>&1
```
Lo scopo di questa routine è ottenere dal server di infrastruttura l'elenco degli oggetti presenti nel Virtual Center. Il funzionamento è semplice: viene effettuata una chiamata HTTPS all'URL su cui il server di infrastruttura stesso è in ascolto (variabile \${url}). La chiamata comprende le informazioni necessarie per l'autenticazione (variabili \${username} e \${password}) ed il nome dell'entity VMware da interrogare ("global", in questo caso).

Il listato prodotto viene poi reindirizzato in un file di testo (variabile  $\frac{1}{2}$ discover tmpfile}) per una successiva elaborazione. L'esecuzione del "vdiscovery.pl" impiega un certo tempo, dipendente dal numero di oggetti presenti e quindi direttamente proporzionale alle dimensioni della farm virtuale.

Di seguito un estratto del contenuto del file prodotto:

\*\*\*\*\*\*\*\*\*\*\*\*\*\*\*\*\*\*\*Folder Global\*\*\*\*\*\*\*\*\*\*\*\*\*\*\* Folder : Global Folder : vm Folder : Accellion Folder : BigFix Folder : Bilanciatore Folder : CallManager-Videoconference Folder : DeepSecurity Folder : Domino Folder : F5-BigIP Folder : FD Folder : Digital Book Folder : GIS Folder : HRIS Folder : Smart Delivery Folder : ITM Folder : Network Management Folder : PCTest Folder : PrinterServer Folder : QLik Folder : Remedy Folder : SMTP Folder : SOA Folder : SSO Folder : Tivoli User Experience Folder : TrendMicro Folder : WebSSO Folder : WebServer Folder : Websense Folder : WiFiPublic Folder : Wsus-Client Folder : Smart Delivery Folder : HRIS Folder : GIS Folder : host Folder : DC Breganze Campus-Frontier Host : clvmwp03.hq.otb.net VM : SDHRSP01 VM : SDGISP01 VM : SDFDGP01 VM : WPBNXSP01 VM : CLBDSPS03 VM : CLBPRTP02

 VM : EBQKRP01 VM : B2FDBDP01 VM : B2EPRXP02 VM : CLBTDSP01 VM : EBCVWP01 VM : EBESSP02 VM : CLBWPXP01 VM : CLBWAVP01 VM : CLBWSCP01 VM : EBWPSP02

[…]

#### **Discovery dei Data Center**

Completata la scansione la procedura esegue il parsing del file per identificare e tracciare le seguenti tipologie di entità VMware:

- 1. Data Center (cluster VMware)
- 2. Host fisici (server ESX)
- 3. Nodi virtuali (VM)

Il primo passaggio consiste nell'estrazione dei Data Center:

```
OLD_IFS=${IFS}
IFS=\<sup>'</sup>\n'
for DC in $(cat ${discover_tmpfile} |grep "Folder : DC"| cut -d":" -f2 | sort -u)
do
        [...]
done
```
Si noti che la variabile \$IFS (che identifica il separatore di campo) viene ridefinita in modo da utilizzare il "fine linea" come marcatore (per sicurezza il precedente valore viene salvato nella variabile \$0LD IFS).

Reimpostata \$IFS il cliclo "for" successivo può processare il file di output prodotto dal discovery prendendo in esame una riga alla volta. L'insieme delle linee da processare viene estratto con "grep", la stringa di ricerca è "Folder : DC", che permette di identificare le entità di tipologia "Data Center".

Nel nostro caso gli elementi presi in considerazione dal ciclo sono i seguenti:

 DC Breganze Campus-Frontier DC Breganze Sala1 DC Breganze Staging DC Molvena SM3 DC Molvena SM3 Frontier DC Molvena SM3 Prod

#### **Discovery dei server ESX**

Per ogni Data Center viene recuperato l'elenco degli host fisici che compongono il corrispondente cluster VMware. Ecco il codice eseguito:

```
OLD_IFS=${IFS}
IFS=\<sup>'</sup>\n'
for DC in $(cat ${discover_tmpfile} |grep "Folder : DC"| cut -d":" -f2 | sort -u)
do
           _DC="$(echo ${DC} | sed 's/^ *//;s/ *$//')"
         echo "DATACENTER:\frac{1}{2}DC'' >> \frac{1}{2} discover outfile}<br>for HOST in \frac{1}{2} (\frac{1}{2} {\frac{1}{2} and \frac{1}{2} and \frac{1}{2} and \frac{1}{2}for HOST in \frac{1}{2} {vidiscovery} --url \frac{1}{2} {url} \
                              --username ${username} \
 --password ${password} \
 --entityname "${_DC}" \
                              --managedentity folder | grep "Host : " | cut -d":" -f2 | sort -u)
          do
                   _HOST="$(echo ${HOST} | sed 's/^ *//;s/ *$//')"
                   echo "HOST:$_HOST" >> ${discover_outfile}
```
 [...] done done

Il secondo ciclo "for" ha lo scopo di recuperare la lista dei server ESX. Per ottenere lo scopo vengono eseguite delle ulteriori chiamate SOAP al server di infrastruttura, questa volta indicando come nome dell'entità da interrogare il Data Center (--entityname \${\_DC}).

L'output del secondo ciclo è quindi l'elenco degli host fisici, ad esempio:

HOST:clvmwp01.hq.otb.net HOST:clvmwp02.hq.otb.net HOST:clvmwp03.hq.otb.net HOST:brgvmwp01.hq.otb.net HOST:brgvmwp02.hq.otb.net HOST:brgvmwp03.hq.otb.net HOST:brgvmwp04.hq.otb.net [...]

### **Discovery dei nodi virtuali**

Lo step successivo è l'estrazione dell'elenco delle VM in carico a ciascun host fisico. Questo risultato viene conseguito annidando un terzo ciclo for nella procedura:

```
for VM in $(\{vidiscovery\} --url \\{[url]} --username ${username} \
 --password ${password} \
 --entityname "${_HOST}" \
 --managedentity host | grep "VM : " | cut -d":" -f2 | sort -u)
              do
                    VM="$(echo ${VM} | sed 's/^ *//;s/ *$//')"
                    \overline{e}cho "VM:$_VM" >> ${discover_outfile}
              done
```
Come mostrato nell'esempio la logica è sempre la stessa: per ogni host fisico viene generata una chiamata SOAP che genera l'elenco dei nodi virtuali. Da notare che in questo caso il nome dell'entità interrogata sarà il nome dell'host fisico: "--entityname \${\_HOST}".

L'output complessivo sarà un listato con l'elenco di tutti i nodi virtuali in carico ad ogni server ESX. Ad esempio:

HOST:clvmwp01.hq.otb.net VM:B2EPRXP01 VM:CLBBILP01 VM:CLBDSPS01 VM:CLBSSOT01 VM:CLBTAVP01 VM:CLBTAVP02 VM:CLBTBFP01 VM:CLUE3P01 VM:EBAGWP01 VM:EBESSP01 VM:EBFTPP01 VM:EBMTAP01 [...] HOST:clvmwp02.hq.otb.net VM:BRHFDF5103 VM:CLBBALP01 VM:CLBDSPS02 VM:CLBPRTP01 VM:CLBWMGP01 VM:CLUESP01 VM:EBFTPP02 VM:EBGIPP01 VM:EBGIPP02 VM:EBHTAP01 [...]

Nella procedura tutto l'output prodotto dai tre cicli "for" viene rediretto in un file di testo, che verrà utilizzato successivamente da una seconda procedura incaricata di rilevare le differenze

con i sistemi già presenti in Neteye.

## **Gestire i cambiamenti**

Il processo descritto nei paragrafi precedenti ha lo scopo di generare una lista ordinata e facilmente leggibile degli oggetti presenti nella farm virtuale (siano questi Data Center, ESX server o nodi virtuali). Questa lista dovrà poi essere analizzata per individuare i cambiamenti intercorsi dalla scansione precedente. Il risultato della verifica dovrà quindi essere inviato ai responsabili della piattaforma evidenziando quali elementi sono stati aggiunti e quali rimossi.

Per agevolare le operazioni di confronto con il risultato delle scansioni operate in precedenza abbiamo scelto di utilizzare come backend un database MySQL creato all'interno del sistema Neteye. Lo scopo del backend è fornire un repository centralizzato per le informazioni sui nodi virtuali da utilizzare sia per le operazioni di confronto con il risultato dei discovery giornalieri che per lo sviluppo di un'interfaccia WEB che semplifichi l'esecuzione delle azioni più frequenti (ad esempio l'inserimento in Neteye di un nuovo host o la propagazione di un subset di controlli predefiniti).

## **La base dati**

La prima necessità da soddisfare è stata la creazione di una struttura di tabelle in cui poter memorizzare il risultato della scansione della farm virtuale. Le tabelle necessarie in questa fase sono le seguenti.

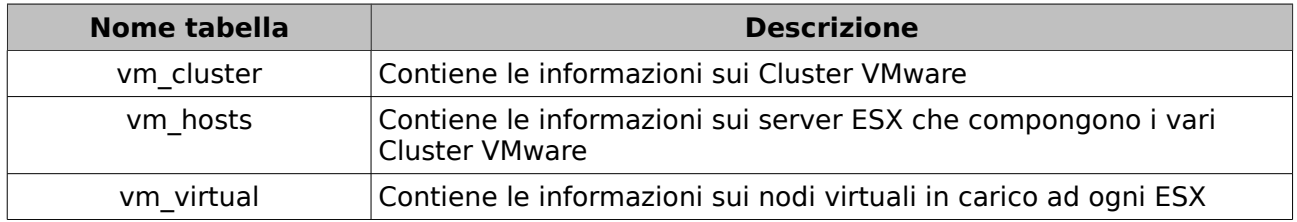

### **La tabella "vm\_cluster"**

Contiene le informazioni sui cluster VMware:

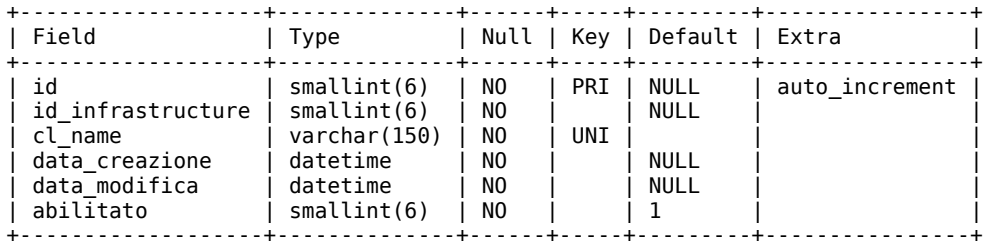

La struttura della tabella è molto semplice (si compone di appena 6 campi).

Il secondo campo ("id infrastructure") è l'identificativo univoco del server di infrastruttura. Le informazioni sul server di infrastruttura sono memorizzate in una ulteriore tabella "vm\_infrastructure" che contiene tutte le informazioni necessarie per automatizzare il recupero delle credenziali di accesso e dell'URL da utilizzare per le chiamate SOAP:

mysql> desc vm infrastructure ;

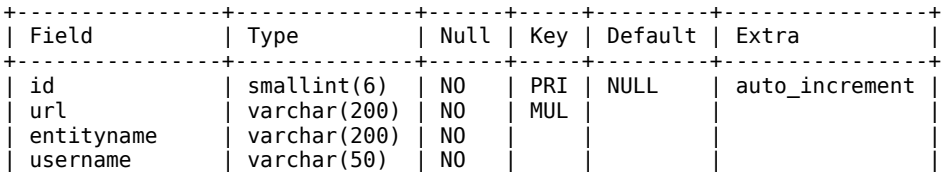

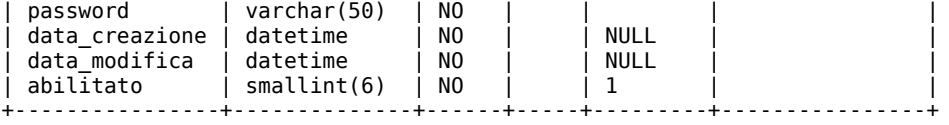

# **La tabella "vm\_hosts"**

Questa tabella contiene le informazioni sui server ESX:

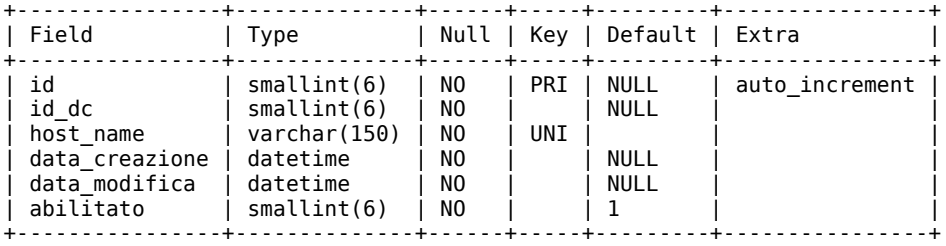

# **La tabella "vm\_virtual"**

Infine la tabella "vm\_virtual" contiene l'elenco degli host virtuali:

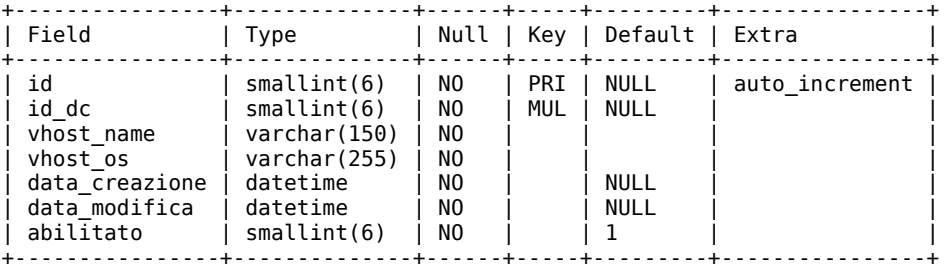

### **Popolamento delle tabelle di discovery**

Per il popolamento delle tabelle di discovery con i dati ottenuti dalla scansione della farm virtuale è stato sviluppato uno script PHP, che facilita l'interfacciamento con il backend in quanto offre funzioni native per la manipolazione dei dati su MySQL.

Lo script per prima cosa carica in un array le informazioni contenute nel file prodotto come output della procedura di scansione:

```
$outarray = file("$outfile");
$newarray = array();foreach ($outarray as $linea) {
       $newarray[] = trim($linea);
}
$outarray = $newarray;
```
Definito l'array (che a questo punto conterrà tutte le informazioni necessarie per l'inserimento dei dati nelle tabelle) viene istanziato un ciclo che scorrerà tutte le voci dell'array per formattare correttamente le stringhe:

```
foreach ($outarray as $key => $linea) {
          \lceil \dots \rceil}
```
Le prime istruzioni del ciclo identificano la tipologia di oggetto (quindi distinguendo tra Data Center, nodi fisici e nodi virtuali):

```
 $linea_dc = strpos($linea, "DATACENTER:");
```

```
 $linea_host = strpos($linea, "HOST:");
 $linea_vm = strpos($linea, "VM:");
```
Il passo successivo è il popolamento di un nuovo array per ogni tipologia di oggetto. Il seguente codice ad esempio costruisce l'array dei Data Center:

```
 if ($linea_dc !== false) {
           $tmp_array = split(":", $linea);
          \frac{1}{2} \frac{1}{2} \frac{1}{2} \frac{1}{2} = trim($tmp_array[1]);
           $array_discover_cluster[] = $my_dc;
           continue;
 }
```
In pratica la "if" verifica che la variabile "\$linea\_dc" sia valorizzata, se lo è ne estrae l'informazione relativa al nome del Data Center e la salva nell'array "\$array discover cluster", quindi passa alla successiva iterazione (istruzione "continue").

```
 if ($linea_host !== false) {
 $tmp_array = split(":", $linea);
 $my_host = trim($tmp_array[1]);
                     \frac{1}{2} \frac{1}{2} \frac{1}{2} \frac{1}{2} \frac{1}{2} \frac{1}{2} \frac{1}{2} \frac{1}{2} \frac{1}{2} \frac{1}{2} \frac{1}{2} \frac{1}{2} \frac{1}{2} \frac{1}{2} \frac{1}{2} \frac{1}{2} \frac{1}{2} \frac{1}{2} \frac{1}{2} \frac{1}{2} \frac{1}{2} \frac{1}{2}  continue;
           }
          if ($linea vm != false) {
 $tmp_array = split(":", $linea);
\text{\$my om} = strtoupper(trim($tmp_array[1]));
 $array_discover_vm[] = $my_vm;
 $array_discover["$my_dc"]["$my_host"][] = $my_vm;
                     continue;
           }
```
Seguendo la stessa logica vengono popolati anche gli array "\$array\_discover\_host" e "\$array\_discover\_vm", rispettivamente con l'elenco degli ESX e delle macchine virtuali.

Completato il ciclo di caricamento degli array lo script procede ad un confronto tra il contenuto degli stessi e le informazioni presenti nelle tabelle MySQL. La logica di funzionamento è la seguente:

Per ogni elemento degli array viene cercata una corrispondenza nel DB MySQL. Se un elemento presente nell'array non viene trovato nella base dati allora si tratta di un oggetto aggiunto che dovrà essere segnalato al personale di competenza.

Ad esempio, per l'array dei cluster VMware, si consideri il seguente codice:

```
foreach ($array_discover_cluster as $cluster_name) {
 if (!in_array("$cluster_name",$array_vmscan_cluster)) {
 ##------------------------------------------------
                               ## aggiunge il cluster in vmscan
 ##------------------------------------------------
 batch_insert_vm_cluster("$id_infrastructure","$cluster_name");
 $res_cl = run_query("select id from vm_cluster where upper(cl_name) = upper('$cluster_name')");
 $row_cl = mysql_fetch_array($res_cl,MYSQL_ASSOC);
 $id_cluster = $row_cl['id'];
 ##------------------------------------------------
                               ## popola l'array per il report
 ##------------------------------------------------
 $url = "https://10.55.68.4/NIM/index.php?target=show_hosts&id_cluster=${id_cluster}";
                               $array_cluster_aggiunti["$cluster_name"] = "${url}";
                }
}
```
Ogni linea dell'array "\$array discover cluster" viene cercata nell'array "\$array vmscan cluster". Questo secondo array contiene l'elenco dei cluster VMware già presenti nel database ed è stato popolato prima del confronto mediante un'estrazione dei dati presenti nella tabella "vm\_cluster". Ecco il codice di popolamento dell'array:

```
\frac{1}{2} \frac{1}{2} \frac{1}{2} \frac{1}{2} \frac{1}{2} \frac{1}{2} \frac{1}{2} \frac{1}{2} \frac{1}{2} \frac{1}{2} \frac{1}{2} \frac{1}{2} \frac{1}{2} \frac{1}{2} \frac{1}{2} \frac{1}{2} \frac{1}{2} \frac{1}{2} \frac{1}{2} \frac{1}{2} \frac{1}{2} \frac{1}{2} \frac{1}{5} result = run_query("select id, cl_name from vm_cluster");
while ($row=mysql_fetch_array($result,MYSQL_ASSOC)) {
                          \frac{1}{2} \frac{1}{2} \frac{1}{2} \frac{1}{2} \frac{1}{2} \frac{1}{2} \frac{1}{2} \frac{1}{2} \frac{1}{2} \frac{1}{2} \frac{1}{2} \frac{1}{2} \frac{1}{2} \frac{1}{2} \frac{1}{2} \frac{1}{2} \frac{1}{2} \frac{1}{2} \frac{1}{2} \frac{1}{2} \frac{1}{2} \frac{1}{2}  }
```
Se l'elemento non viene trovato allora viene inserito nel database dalla funzione di libreria

"batch insert vm cluster" definita in precedenza nello script PHP ed inoltre viene aggiunto ad un array che conterrà l'elenco di tutti i cluster VMware "nuovi", la cui presenza dovrà poi venire segnalata al personale di competenza:

```
$url = "https://10.55.68.4/NIM/index.php?target=show_hosts&id_cluster=${id_cluster}";
$array_cluster_aggiunti["$cluster_name"] = "${url}";
```
Nell'array contenente i cluster aggiunti viene salvata anche la URL che permetterà agli amministratori di accedere via WEB all'interfaccia di gestione (che vedremo successivamente) dalla quale sarà possibile eseguire diverse azioni di configurazione, compreso l'inserimento in Neteye.

Seguendo lo stesso meccanismo vengono processati anche gli array con l'elenco dei nodi fisici e dei nodi virtuali. Ad esempio:

```
foreach ($array_discover_vm as $vhost_name) {
       if (!in_array("$vhost name",$array vmscan vm)) {
 ##------------------------------------------------
                ## inserisce la VM in vmscan
 ##------------------------------------------------
                $id_cluster = disc_get_cluster_id_by_vm("$vhost_name");
 batch_insert_vm("$id_infrastructure","$id_cluster","$vhost_name");
 $id_vm = disc_get_vm_id("$vhost_name");
 ##------------------------------------------------
                ## popola l'array per il report
                                               ##------------------------------------------------
                $url = "https://10.55.68.4/NIM/index.php?target=show_vminfo&id_vm=$id_vm";
                $array_vm_aggiunti["$vhost_name"] = "${url}";
        }
}
```
Se il nodo virtuale non viene trovato in base dati viene etichettato come nuovo ed inserito nel database dalla funzione "batch\_insert\_vm()". In questo modo la scansione successiva non rileverà più il sistema.

Si tenga presente che l'inserimento nel database in questa fase è funzionale solo alla procedura di scansione: la configurazione di Neteye non viene modificata. Quindi il discovery di un nuovo sistema non si traduce automaticamente nell'attivazione del monitoring. La scelta se iscrivere o meno il nodo in Neteye viene lasciata all'amministratore di sistema, che in questa operazione sarà agevolato dall'interfaccia WEB appositamente sviluppata.

# **Individuazione degli oggetti rimossi**

Gli oggetti rimossi vengono individuati tramite un procedimento analogo ma a logica invertita: in questo caso si confronteranno tutti gli oggetti già presenti in base dati con quelli rilevati dalla scansione:

```
foreach ($array_vmscan_cluster as $cluster_name) {<br>if (!in_array("$cluster_name",$array_discover_cluster)) {<br>if (check_enabled("cluster","$cluster_name")) {<br>$res_cl = run_query("select id from vm_cluster_name')");<br>where up
                 }
}
```
Nel codice riportato viene ciclato l'array "\$array\_vmscan\_cluster" e per ogni cluster viene eseguita una ricerca nell'array popolato dalla procedura di discovery. Se la ricerca non restituisce risultati allora il cluster non è più presente nell'infrastruttura VMware ed è necessario inviare una segnalazione al personale di competenza. Il nome del cluster eliminato viene inserito nell'array "\$array\_cluster\_rimossi" che contiene l'elenco dei cluster rimossi assieme ai link che puntano alla pagina di dettaglio dell'oggetto.

La stessa routine viene eseguita anche per i nodi fisici ESX e per i nodi virtuali:

```
foreach ($array_vmscan_host as $host_name) {<br>if (!in_array("$host_name",$array_discover_host)) {<br>if (check_enabled("host","$host_name")) {<br>$id_cluster = disc_get_cluster_id("$host_name");<br>$res_host = run_query("select id f
                                        $row_host = mysql_fetch_array($res_host,MYSQL_ASSOC);<br>$how_host = mysql_fetch_array($res_host,MYSQL_ASSOC);<br>$host id = $row host['id'];
$host_id = $row_host['id'];<br>$url = "https://l0.55.68.4/NIM/index.php?target=show_hostinfo&host_id=$host_id&id_cluster=$id_cluster";<br>$tmp_cl_name = split("[.]","$host_name");<br>$array_host_rimossi[$tmp_cl_name['0']] = "${url}
 }
              }
}
foreach ($array_vmscan_vm as $vhost_name) {<br>if (!in_array("$vhost_name",$array_discover_vm)) {<br>] if (check_enabled("vm","$vhost_name")) {
 $id_vm = disc_get_vm_id("$vhost_name");
 $url = "https://10.55.68.4/NIM/index.php?target=show_vminfo&id_vm=$id_vm";
                                         $array_vm_rimossi["$vhost_name"] = "${url}";
 }
 } else {
 if (check_enabled("vm","$vhost_name")) {
 if (!host_is_in_nagios("$vhost_name")) {
$id_vm = disc_get_vm_id("$vhost_name");<br>$url = "https://10.55.68.4/NIM/index.php?target=show_vminfo&id_vm=$id_vm";<br>$array_vm_not_in_nagios["$vhost_name"] = "${url}";
 }
                           }
              }
}
```
Nel ciclo relativo ai sistemi virtuali vengono eseguite delle istruzioni aggiuntive. Se la VM risulta presente in base dati (e quindi non è stata aggiunta di recente) viene operato un secondo controllo con lo scopo di verificare se il sistema è presente nella configurazione di Neteye.

Questo compito è assolto dalla funzione "host is in nagios()" che consulta il DB con il repository della configurazione di Neteye. Se il sistema non risulta iscritto al monitoring viene inserito in un array dedicato (\$array vm not in nagios) che verrà utilizzato per l'invio delle opportune segnalazioni.

Il punto debole di questo approccio è che i sistemi non presenti in Neteye verranno segnalati ad ogni iterazione della procedura di scansione e verifica anche se è lecito che non siano iscritti a monitoring (si pensi ad esempio ai template delle VM). In questo caso l'amministratore è in grado di "disabilitare" l'host utilizzando l'interfaccia WEB della procedura di discovery. Per le VM disabilitate non vengono inviate notifiche: questo è il motivo per cui prima di popolare l'array "\$array vm not in nagios" viene eseguita la funzione "check enabled()" che restituisce FALSE se il sistema è stato disabilitato da interfaccia.

# **Invio delle notifiche sui cambiamenti**

Completata la routine di confronto avremo quindi una serie di array contenenti tutte le informazioni di cui abbiamo bisogno per l'invio delle notifiche. La seguente tabella offre una visione riassuntiva degli array di cui disponiamo:

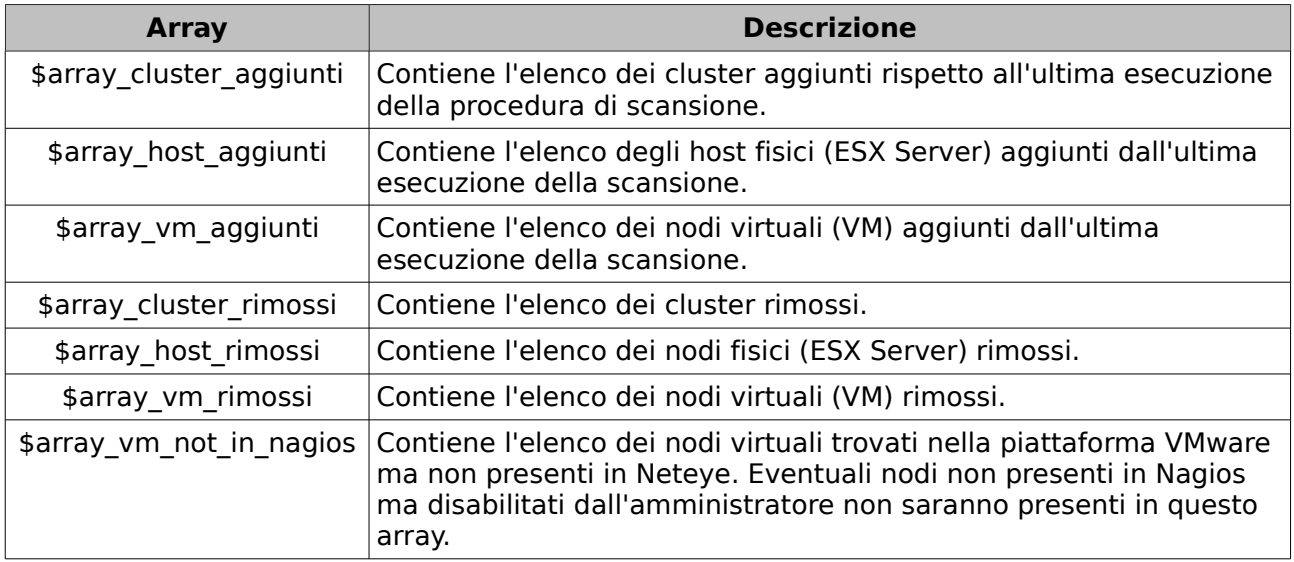

Il report che vogliamo ottenere è in pratica una pagina HTML con una struttura tabellare che riporti l'elenco dei cambiamenti avvenuti sulla piattaforma con l'evidenza degli oggetti aggiunti e rimossi, per ognuno dei quali viene fornito un link diretto all'interfaccia WEB di gestione.

Ecco un esempio di email generata automaticamente:

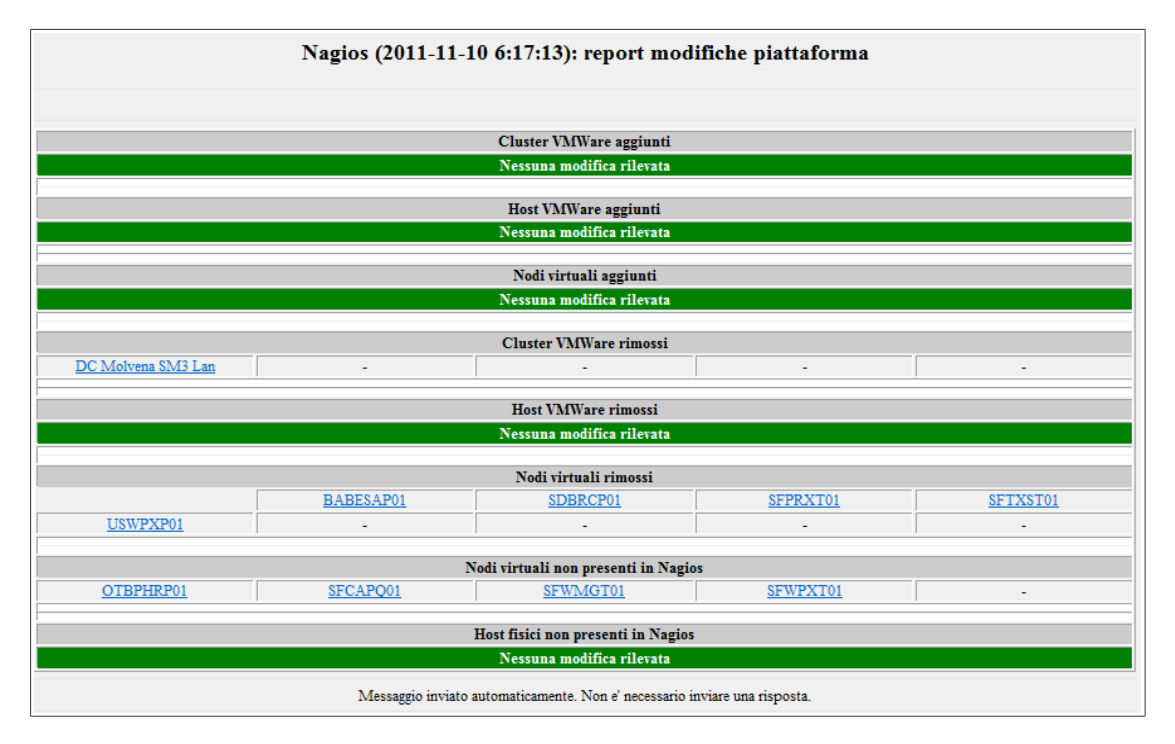

Per ottenere questo scopo è stata sviluppata una piccola libreria di funzioni di formattazione che semplifica l'assemblaggio del codice HTML necessario a generare l'email di cui sopra.

Ecco le istruzioni necessarie per comporre il messaggio:

 $$my_msg = "";$ \$my\_msg.= html\_printarray("Cluster VMWare aggiunti", \$array\_cluster\_aggiunti); \$my\_msg.= html\_printarray("Host VMWare aggiunti", \$array\_host\_aggiunti); \$my\_msg.= html\_printarray("Nodi virtuali aggiunti", \$array\_vm\_aggiunti); \$my\_msg.= html\_printarray("Cluster VMWare rimossi", \$array\_cluster\_rimossi); \$my\_msg.= html\_printarray("Host VMWare rimossi", \$array\_host\_rimossi); \$my\_msg.= html\_printarray("Nodi virtuali rimossi", \$array\_vm\_rimossi); \$my\_msg.= html\_printarray("Nodi virtuali non presenti in Nagios", \$array\_vm\_not\_in\_nagios);

Le funzione invocata (html printarray) produce una tabella HTML a partire da un array. Il primo argomento passato alla funzione sarà il titolo della tabella, il secondo l'array contenente i dati da mostrare. L'array contiene, come abbiamo visto in precedenza, il nome dell'oggetto ed il relativo link alla pagina di amministrazione WEB.

Per completezza riportiamo di seguito la definizione della funzione "html printarray":

```
function html printarray($title,$array) {
     $msg = "<TR BGCOLOR=\"#CCCCCC\">\n";
      $msg.= "<TD COLSPAN=\"5\" style=\"text-align: center\"><div style=\"font-weight: bold\">\n";
      $msg.= "${title}</div></TD></TR>\n";
     if (count($array) == 0) {
           $msg.= "<TR BGCOLOR=\"green\">\n";
           $msg.= "<TD COLSPAN=\"5\" style=\"text-align: center\"><div style=\"font-weight: bold; color: white;\">\n";
           $msg.= "Nessuna modifica rilevata</TD></TR>";
           $msg.= "<TR BGCOLOR=\"white\">\n";
           $msg.= "<TD COLSPAN=\"5\" style=\"text-align: center\"><div style=\"font-weight: bold\">\n";
          \frac{\text{smsg}}{\text{msg}} = "<HR /> </TR>";
           return $msg;
      }
$idx = 1; $msg .= "<TR>\n";
     foreach ($array as $label \epsilon = > $url) {
```

```
 $link = "<A HREF=\"${url}\">${label}</A>";
          ## \frac{1}{2} slink = "\frac{1}{2}{label}";
if ($idx == 6) {
 $msg.= "</TR>\n";
              $idx = 1; $msg.= "<TR>\n";
 }
         \sin s = "<TD WIDTH=\"20%\" style=\"text-align: CENTER\">${link}</TD>\n";
         $idx++:
     }
    while (\text{sidx } != 6) {
          $msg.= "<TD WIDTH=\"20%\" ALIGN=\"CENTER\"> - </TD>\n";
         \frac{1}{2}idx\frac{1}{2}+
 }
    \frac{1}{2} msq. = "</TR>";
     $msg.= "<TR BGCOLOR=\"white\">\n";
     $msg.= "<TD COLSPAN=\"5\" style=\"text-align: center\"><div style=\"font-weight: bold\">\n";
    smsa = "HR / > </TR";
     return $msg;
}
```
L'elenco dei destinatari del report è (a sua volta) memorizzato in una apposita tabella MySQL:

mysql> desc vm\_email ;

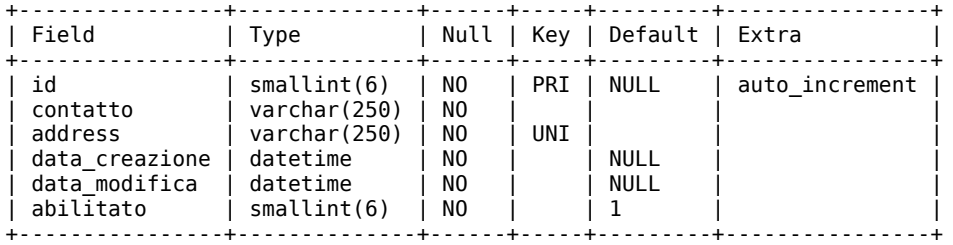

Utilizzando un semplice ciclo "while" l'email viene inviata ad ogni destinatario che risulta abilitato nella tabella:

```
 $res_email = run_query("select address from vm_email where abilitato='1'");
      while ($row_email=mysql_fetch_array($res_email,MYSQL_ASSOC)) {
 $my_dest = $row_email['address'];
 send_mail("$my_dest","$my_msg");
              batch log it("report inviato a $my dest");
       }
```
Ecco il codice della funzione "send\_mail", che materialmente effettua l'invio utilizzando l'istruzione "mail" del PHP:

```
function send mail($dest.$message) {
       $now = get now(); $sbj = "Nagios ($now): report modifiche piattaforma";
 $headers = 'MIME-Version: 1.0' . "\r\n";
 $headers.= 'Content-type: text/html; charset=iso-8859-15' . "\r\n";
       $mail = htmlmail open("${sbj}");$mail = "$\{messian\}$";
       $mail = htmlmailclose(); mail ($dest, $sbj, $mail, $headers);
}
```
La linea "batch\_log\_it("report inviato a \$my\_dest");" è il richiamo ad una funzione di logging (che scrive a sua volta in una tabella MySQL dedicata) in cui viene tracciato l'invio del messaggio.

#### **Ottenere maggiori informazioni sui nodi virtuali**

Interrogando in modo opportuno il server di infrastruttura è possibile ottenere numerose informazioni aggiuntive sulle macchine virtuali.

Abbiamo ritenuto utile il collezionamento di queste informazioni e di conseguenza abbiamo deciso di estendere la procedura in modo che potesse sia raccoglierle e storicizzarle in modalità automatica, sia presentarle in un formato fruibile per mezzo di un'interfaccia WEB.

La seguente immagine mostra il dettaglio di una ipotetica macchina virtuale visualizzata attraverso l'interfaccia WEB personalizzata (denominata "NIM"):

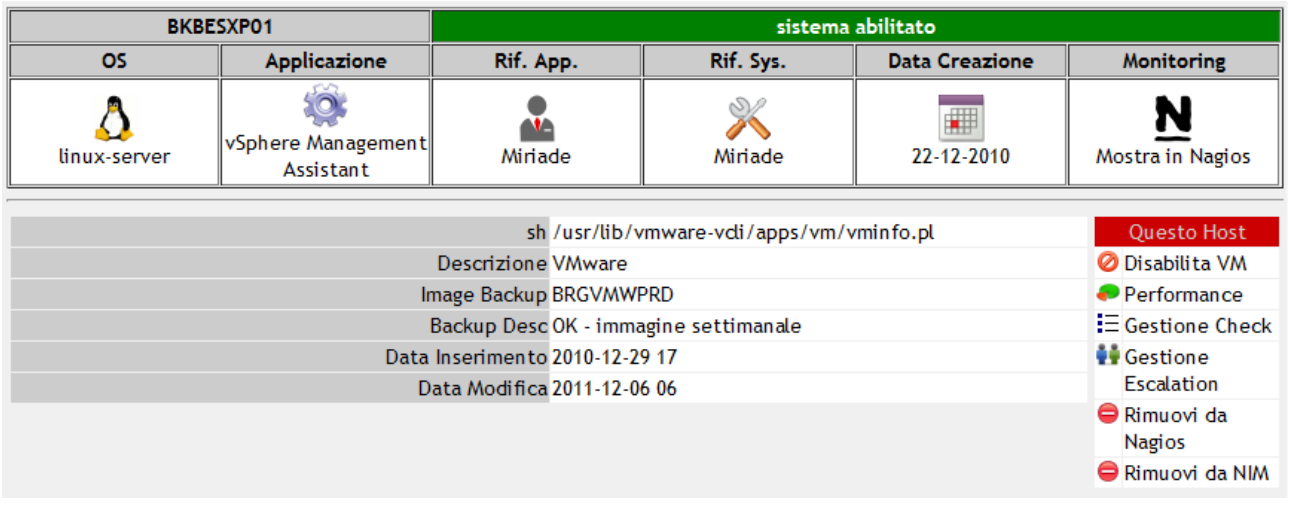

Il funzionamento della procedura di acquisizione delle informazioni è molto semplice: si articola infatti un un solo ciclo while:

```
##================================================================
## estrae le informazioni su tutte le vm inserite (vm_virtual)
##================================================================
$result = run query("select * from vw writtened where awhile ($row=mysql_fetch_array($result, MYSQL_ASSOC)) {
 $id_vm = $row['id'];
 $id_dc = $row['id_dc'];
       $id_infra = get_id_infra("sid_dc");
 ##================================================================
        ## aggiorna le informazioni sulla VM
              ##================================================================
       batch update vm info("$id infra","$id vm");
```
}

Il ciclo inizia con una query che estrae dal DB tutto il contenuto della tabella vm\_virtual, che contiene le informazioni sui sistemi virtuali identificati dalla procedura di discovery.

Per ogni macchina virtuale viene invocata la funzione "batch update vm info"; vediamola in dettaglio:

```
function batch update vm info($id infrastructure,$id vm) {
        global $vmcustomfield;
         global $vminfo;
\text{Sarray in} info \text{Sigma} = \text{array}( $array_info['Funzione'] = "non disponibile";
 $array_info['Applicazione'] = "non disponibile";
 $array_info['Data di Creazione'] = "non disponibile";
 $array_info['Image Backup'] = "non disponibile";
 $array_info['Descrizione Backup'] = "non disponibile";
 $array_info['Referente Applicativo'] = "non disponibile";
         $array_info['Referente Sistemistico'] = "non disponibile";
 $infra_us = get_infra_username("$id_infrastructure");
 $infra_pw = get_infra_password("$id_infrastructure");
         $infra_url = get_infra_url("$id_infrastructure");
        $vhost_name = getvm name("sidvm"); foreach ($array_info as $campo => $valore) {
 $new_valore = "";
                 \frac{1}{2} \frac{1}{2} \frac{1}{2} \frac{1}{2} \frac{1}{2} \frac{1}{2} \frac{1}{2} \frac{1}{2} \frac{1}{2} \frac{1}{2} \frac{1}{2} \frac{1}{2} \frac{1}{2} \frac{1}{2} \frac{1}{2} \frac{1}{2} \frac{1}{2} \frac{1}{2} \frac{1}{2} \frac{1}{2} \frac{1}{2} \frac{1}{2} $comando = "$vmcustomfield --url ${infra_url} \
                               --username ${infra_us} --password ${infra_pw} \
                                --vmname ${vhost_name} --customfield \"$campo\"";
                  exec ("$comando 2>&1", $my_tmp_array, $retval);
                 if ($retval == 0) {
                           if ( !empty($my_tmp_array['0']) ) {
                                   $new\_va\overline{0} ore = $my\_tmp\_array['0'];
```

```
 } else {
 $new_valore = "$valore";
 }
 }
               if ($new_valore == "") { $new_valore = "Not Known"; }
                $array_info["$campo"] = "$new_valore";
 }
       $res os = run query("select vhost os from vm virtual where id=$id vm");
        $row_os = mysql_fetch_array($res_os,MYSQL_ASSOC);
       $tmp-os = $row-os['vhost-os'];
 $my_info_tpl = "unknown";
 if ($tmp_os == "") { $tmp_os = "unknown"; }
 if (eregi("(windows)", "$tmp_os", $regs)) { $my_info_tpl = "windows-server"; }
 if (eregi("(linux)", "$tmp_os", $regs)) { $my_info_tpl = "linux-server"; }
 if (eregi("(centos)", "$tmp_os", $regs)) { $my_info_tpl = "linux-server"; }
 if (eregi("(solaris)", "$tmp_os", $regs)) { $my_info_tpl = "solaris-server"; }
 ##========================================================
        ## recupera le informazioni per popolare il campo
       ## vm_info.info<br>##==============
                             ##========================================================
       $tmp vm info = array();
       \frac{1}{2} $comando_info = "$vminfo --url ${infra_url} --username ${infra_us} \
 --password ${infra_pw} --vmname \"${vhost_name}\"";
 exec ("$comando_info 2>&1", $tmp_vm_info, $retval);
 $my_vm_info = serialize($tmp_vm_info);
 ##========================================================
        ## inserisce / aggiorna il DB
        ##========================================================
 $vm_desc = $array_info['Funzione'];
 $vm_app = $array_info['Applicazione'];
 $vm_data_creazione = $array_info['Data di Creazione'];
        $vm_image_bck = $array_info['Image Backup'];
 $vm_desc_bck = $array_info['Descrizione Backup'];
 $vm_refer_app = $array_info['Referente Applicativo'];
       $vm_refer_sys = $array_info['Referente Sistemistico'];
$now = get now(); if (num_rows("select id from vm_info where id_virtual=$id_vm") == 0) {
                ##========================================================
                ## insert
 ##========================================================
 $query = "insert into vm_info(id_virtual,info,vm_desc,vm_hostinfo_tpl,";
                $query.= "vm_app,vm_data_creazione,vm_image_bck,";
                $query.= "vm_desc_bck,vm_refer_app,vm_refer_sys,data_modifica,";
 $query.= "data_creazione,abilitato)";
 $query.= "values($id_vm,'$my_vm_info','$vm_desc','$my_info_tpl',";
 $query.= "'$vm_app','$vm_data_creazione','$vm_image_bck',";
 $query.= "'$vm_desc_bck','$vm_refer_app','$vm_refer_sys','$now',";
               \frac{1}{2} = "'$now', '1')";
        } else {
                             ##========================================================
                ## update
                ##========================================================
                $query = "update vm_info set ";
               $query = "<br>$query = " into='${w\_vw\_inv\_inv,";<br>$query = "; info to to the 'singleton' info to the 'singleton' info to the 'singleton' info to the 'singleton' info to the 'singleton' info to the 'singleton' info to the 'singleton' info to
 $query.= " vm_desc='${vm_desc}',";
 $query.= " vm_hostinfo_tpl='${my_info_tpl}',";
 $query.= " vm_app='$vm_app',";
               $query.= "vm_data_creazione='$vm_data_creazione',";<br>$query.= " vm_image_bck='$vm_image bck',";
 $query.= " vm_image_bck='$vm_image_bck',";
 $query.= " vm_desc_bck='$vm_desc_bck',";
               $query.= " vm_desc_bck='$vm_desc_bck',";<br>$query.= " vm_refer_app='$vm_refer_app',";
 $query.= " vm_refer_sys='$vm_refer_sys',";
 $query.= " data_modifica='${now}'";
               \frac{1}{2} squery.= " where i\overline{d} virtual='${id vm}'";
 }
       run_query("$query");
```

```
}
```
Come prima azione la funzione imposta dei valori di default che verranno utilizzati nel caso la query sul server di infrastruttura non restituisse nulla:

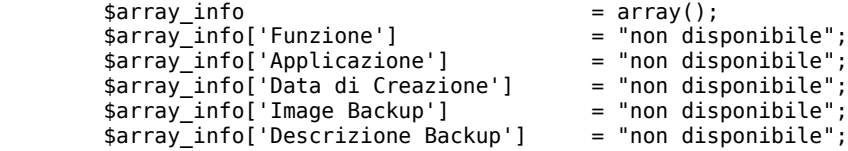

```
 $array_info['Referente Applicativo'] = "non disponibile";
 $array_info['Referente Sistemistico'] = "non disponibile";
```
Successivamente l'array con i campi da valorizzare viene utilizzato all'interno di un ciclo "foreach" annidato che cercherà di recuperare i record necessari:

```
 foreach ($array_info as $campo => $valore) {
 $new_valore = "";
                        \frac{1}{2} \frac{1}{2} \frac{1}{2} \frac{1}{2} \frac{1}{2} \frac{1}{2} \frac{1}{2} \frac{1}{2} \frac{1}{2} \frac{1}{2} \frac{1}{2} \frac{1}{2} \frac{1}{2} \frac{1}{2} \frac{1}{2} \frac{1}{2} \frac{1}{2} \frac{1}{2} \frac{1}{2} \frac{1}{2} \frac{1}{2} \frac{1}{2} \frac{1}{2} scomando = "$vmcustomfield --url ${infra url} \
                        --username ${infra_us} --password ${infra_pw} \
 --vmname ${vhost_name} --customfield \"$campo\"";
                        exec ("$comando 2>61", $my tmp array, $retval);
           […]
           }
```
L'istruzione che materialmente effettua il recupero delle informazioni è la chiamata "exec()" che invia un comando all'infrastruttura VMware utilizzando l'utility "vmware\_custom\_field.pl", compresa nelle VMware CLI.

Il codice successivo ha lo scopo di recuperare i valori restituiti dal server di infrastruttura e memorizzarli in una serie di variabili che verranno utilizzate per formattare la query SQL per il popolamento della base dati. La funzione verifica se per la macchina virtuale in oggetto è già presente un record con le informazioni aggiuntive: se il record è presente verrà impostata una query di "update", altrimenti verrà eseguita una "insert".

# **Conclusioni**

L'introduzione della procedura descritta ha permesso di ridurre considerevolmente l'effort necessario per la gestione ordinaria del monitoring dei nodi virtuali VMware. Gli standard aperti implementati da Neteye hanno consentito un ottimo livello di integrazione, confermando la validità del prodotto ed evidenziando caratteristiche come la scalabilità e l'ampio livello di personalizzazione.

Nel prossimo articolo prenderemo in considerazione il fontend realizzato in PHP per facilitare l'esecuzione delle operazioni più comuni, come l'inserimento dei nodi virtuali in Neteye e la propagazione dei controlli su gruppi o famiglie di sistemi.